## Planning Center on your Computer

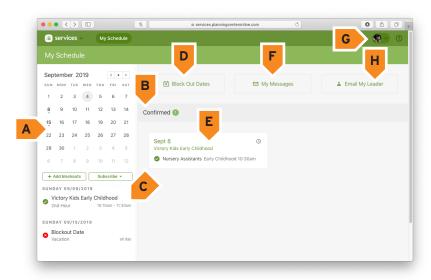

Click on any of your Confirmed plans (E) to go to this page...

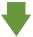

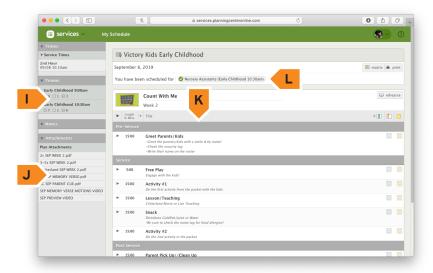

In your Profile ( G ) on the "Scheduling" tab...

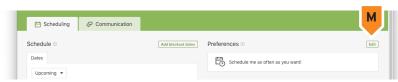

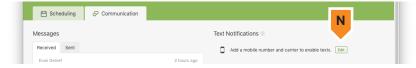

- **A** Calendar of your personal confirmed dates, and blackout dates.
- **B** All the dates/times you have been requested for appear here, whether you accepted or declined
- **C** List of your upcoming confirmed **and** block out dates
- **D** View all block out dates you have created, and add more
- **E** Click on specific dates to view that event's schedule, any relevant files, and a list of other scheduled team members
- **F** View any messages you have sent or received.
- **G** View your profile
- **H** Email your team leader
- I View other volunteers who are scheduled. Click the twirldown arrow to minimize this
- J View attachments for this event, like curriculum or music files. You may need to scroll down the page to see this section
- **K** The event schedule
- L The position you have accepted
- **M** Choose the frequency you would like to be scheduled
- **N** Add your phone number and carrier if you would like to recieve notifications via text message.

**NOTE:** We recommend **NOT** using **only** text messages alone. They work best when you use them in **addition** to the app and website. Text messages limit your ability to interact, and do not show you all the available information

## Planning Center on the App

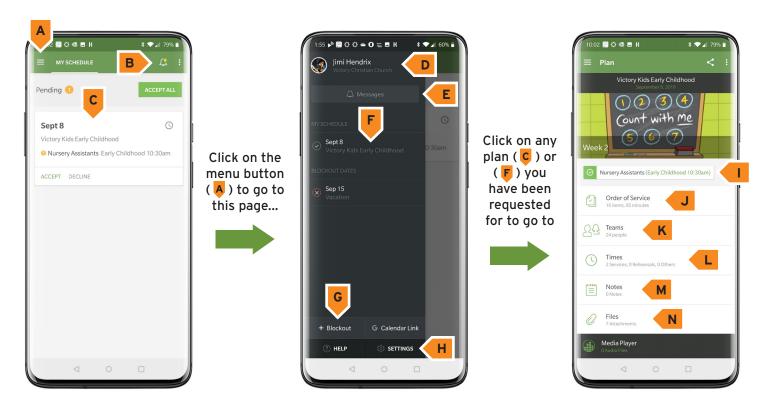

- **A** Menu button. Click here to access your profile, your account settings, your schedule, and your messages
- **B** View your sent and received messages
- **C** List of the upcoming dates you have been requested to serve with **accept/decline** buttons
- **D** Click here to view and edit your profile
- **E** View your sent and received messages. You can also accept/decline within the request-to-serve message
- F View your dates, including accepted positions and block out dates
- **G** Add a blockout date
- **H** View the app settings
- I The position you are scheduled to fill, along with the time
- J View the schedule for the events
- **K** A list of the other volunteers who have been requested to serve for this event
- L View all times, including any scheduled practices or relevant meetings
- **M** View notes from the event leader, if any
- N Access all files, including curriculum and music files

**NOTE:** We recommend **NOT** using **only** text messages alone. They work best when you use them in **addition** to the app and website. Text messages limit your ability to interact, and do not show you all the available information